# **Release Notes for Cisco IoT Device Manager 5.0 (Cisco IOS)**

**First Published:** 2015-11-16 **Last Modified:** 2018-08-27

# <span id="page-0-0"></span>**Release Notes for Cisco IoT Device Manager 5.0 (Cisco IOS)**

# **IoT Device Manager**

Cisco IoT Device Manager (IoT-DM or Device Manager) is a Windows-based application that field technicians can use to manage the Cisco 1000 Series Connected Grid Routers (CGR 1000 or router) and the Cisco 500 Series WPAN Industrial Routers (IR500) running Cisco IOS.

Cisco IoT-DM does not manage CGR 1000 routers running CG-OS.

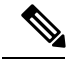

**Note** This application was previously named Cisco Connected Grid Device Manager (CG-DM).

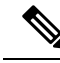

**Note**

*You must uninstall any instance of CG-DM Release 4.x or earlier,* before you install IoT-DM 5.0 on your laptop. The installer will not recognize the older installation given the different product name.

Cisco 1000Series Connected Grid Routers(CGR 1000) are multi-service communications platforms designed for use in field area networks (FANs). The portfolio consists of two models–Cisco CGR 1240 and Cisco CGR 1120–both ruggedized to varying degrees for outdoor and indoor deployments. Both models are modular and support a wide range of communications interfaces such as 2G/3G/4G LTE, Ethernet, and WiFi. Device Manager connects to the CGR 1000 by using a secure Ethernet or WiFi link.

Cisco IR500 is a distribution automation (DA) gateway that provides secure IPv4/IPv6 connectivity over the IPv6-based CG-Mesh to DA devices such as capacitor bank controllers, reclosers, or other SCADA devices. Device Manager connects to the IR500 directly over the laptop COM port.

Forsome activities on the CGR 1000 and the IR500, IoT-DM connectsto the Cisco IoT Field Network Director (Cisco IoT-FND).

# **Organization**

This document includes the following sections:

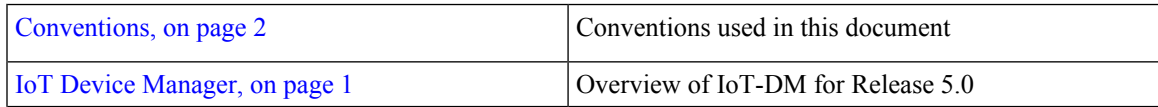

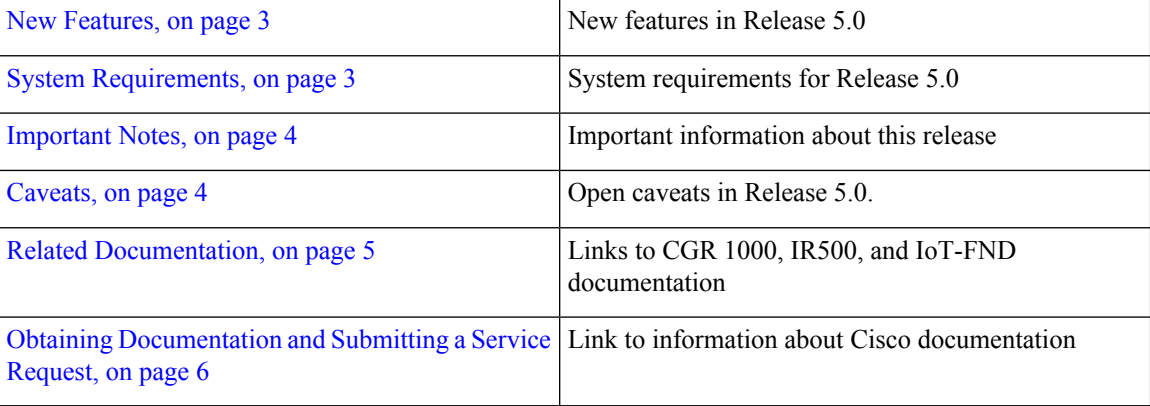

# <span id="page-1-0"></span>**Conventions**

This document uses the following conventions.

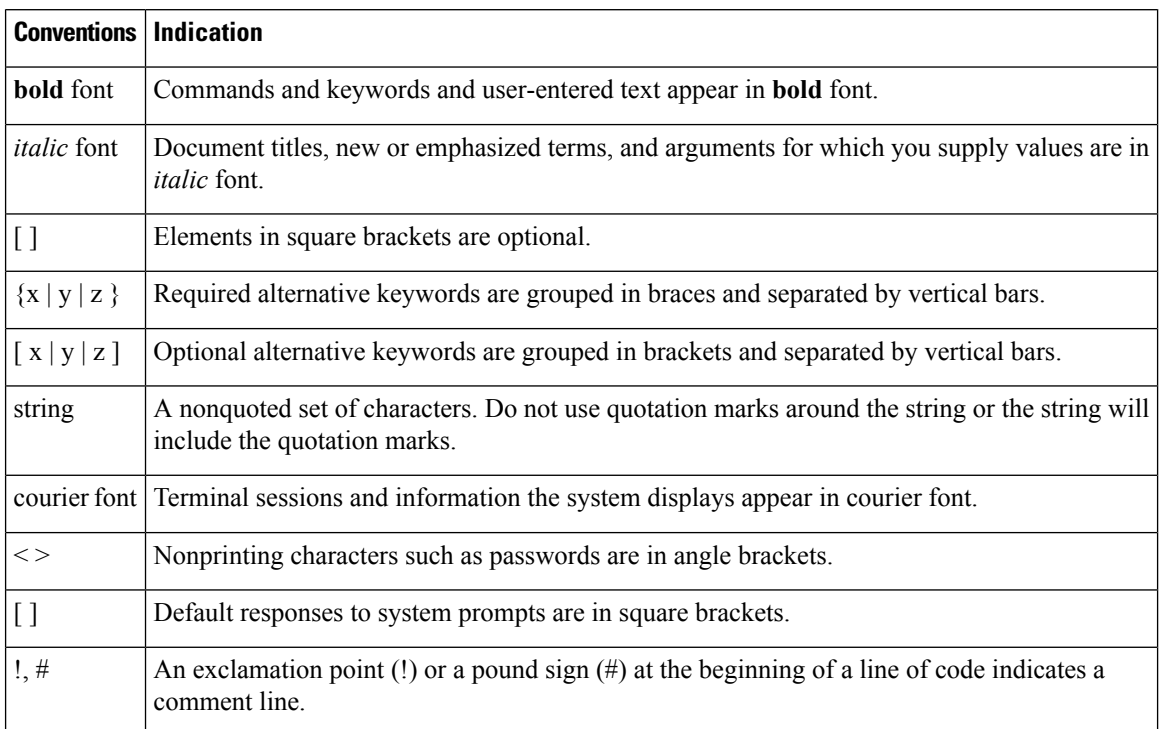

# $\mathscr{P}$

Note Means *reader take note* . Notes contain helpful suggestions or references to material not covered in the manual.

 $\triangle$ 

**Means** *reader be careful*. **In this situation, you might perform an action that could result in equipment damage or loss of data. Caution**

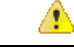

**IMPORTANT SAFETY INSTRUCTIONSMeansdanger. Youare ina situationthat couldcausebodily injury. Before you work on any equipment, be aware of the hazards involved with electrical circuitry and be familiar with standard practices for preventing accidents. Use the statement number provided at the end of each warning to locate its translation in the translated safety warnings that accompanied this device.SAVE THESE INSTRUCTIONS Danger**

**Regulatory:** Provided for additional information and to comply with regulatory and customer requirements.

### <span id="page-2-2"></span><span id="page-2-0"></span>**New Features**

The following table lists the new features in IoT-DM, Release 5.0.

**Table 1: New Feature Summary for Cisco IoT-DM Release 5.0**

| <b>Feature</b> | <b>Description</b>                                                                                                  |
|----------------|----------------------------------------------------------------------------------------------------|
|                | Connected Grid 4G LTE Module   You can manage 4G LTE modules within CGR 1000 routers running Cisco IOX software.    |
|                | The 4G LTE module can connect to any 2G, 3G or 4G LTE network.                                                      |
|                | For more information on the module, see the Cisco Connected Grid 4G LTE installation and<br>Configuration Guide at: |
|                | http://www.cisco.com/go/cgr1000                                                                                     |

For configuration details for the feature highlighted in Table 1: New Feature [Summary](#page-2-2) for Cisco IoT-DM [Release](#page-2-2) 5.0, on page 3, refer to *Cisco IoT Device Manager Installation and Configuration User Guide, Release 5.0 (Cisco IOS).*

### <span id="page-2-1"></span>**System Requirements**

#### **Laptop**

- Microsoft Windows 7 Enterprise.
- 2 GHz or faster processor recommended.
- 1 GB RAM minimum (for potential large log file processing).
- WiFi or Ethernet interface.
- 4 GB disk storage space.
- Windows login enabled.
- Utility-signed Certificate Authority (CA) and Client Certificate for router authentication (obtained from your network administrator).
- Customer-specific IT security hardening to keep the Device Manager laptop secure.

#### **CGR 1000**

• Cisco IOS Release 15.5(3)M or greater to support connectivity to the 4G LTE module.

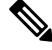

**Note** The CGR 1000 must run Cisco IOS Release 15.5(1)T1 or greater to support connectivity to the IR500.

#### **IR500**

• Firmware version 5.5.80 or greater.

#### **IoT-FND**

- Cisco IoT-FND Release 3.0 or greater.
- Transport Layer Security version 1 (TLSv1) must be enabled on IoT-FND to support IoT-DM. By default, IoT-FND supports TLS v1.2.

### <span id="page-3-1"></span><span id="page-3-0"></span>**Important Notes**

Cisco IoT-DM does not support CGR 1000 routers running CG-OS.

### **Caveats**

This section addresses the open caveats in this release and provides information on how to use the Bug Search Tool to find further details on those caveats. This section includes the following topics.

#### **Open Caveats**

• CSCun56152

**Symptom** Changing the device type resets all the text in the Connect To Device dialog box.

**Conditions** In the Connect To Device dialog box, if you change the device type (for example, from cgr1120 to cgr1240) after you provide the IP Address, Port, WiFi SSID, WiFi Pass Phrase, Device User Name, and Device Password, the fields are reset to the previous connection credentials.

**Workaround** Reenter the correct credentials for the selected device to log in.

• CSCun86739

**Symptom** Work orders created in a different time zone are converted to the local time zone after you download them to Device Manager.

**Conditions** When a work order is created in a different time zone, for example, PST or HST, Device Manager converts the start time in the downloaded work order to the local time zone, for example, IST.

**Workaround** This is the expected behavior. There is no workaround for this issue.

### **Accessing Bug Search Tool**

You can use the Bug Search Tool to find information about caveats for this release, including a description of the problems and available workarounds. The Bug Search Tool lists both open and resolved caveats.

To access Bug Search Tool, you need the following items:

- Internet connection
- Web browser
- Cisco.com user ID and password

To access the Bug Search Tool, enter the following URL:

<https://tools.cisco.com/bugsearch/search>

To access the Bug Search Tool to search on a specific caveat, enter the following URL:

[https://tools.cisco.com/bugsearch/search/<BUGID>](https://tools.cisco.com/bugsearch/search)

# <span id="page-4-0"></span>**Related Documentation**

**Table 2: Related Documentation**

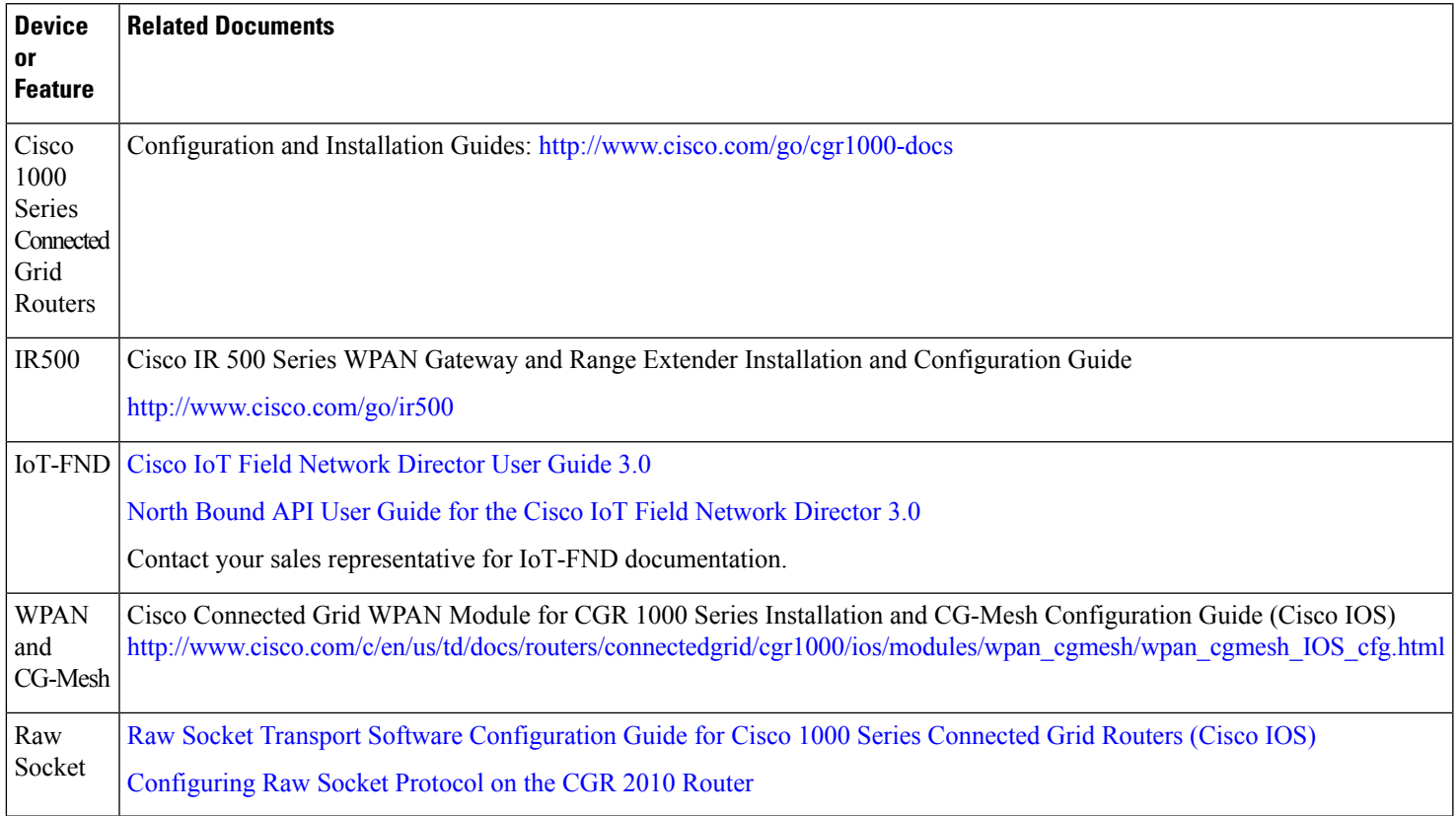

# <span id="page-5-0"></span>**Obtaining Documentation and Submitting a Service Request**

For information on obtaining documentation, using the Cisco Bug Search Tool (BST), submitting a service request, and gathering additional information, see What's New in Cisco Product [Documentation](http://www.cisco.com/c/en/us/td/docs/general/whatsnew/whatsnew.html).

To receive new and revised Cisco technical content directly to your desktop, you can subscribe to the [What's](http://www.cisco.com/assets/cdc_content_elements/rss/whats_new/whatsnew_rss_feed.xml) New in Cisco Product [Documentation](http://www.cisco.com/assets/cdc_content_elements/rss/whats_new/whatsnew_rss_feed.xml) RSS feed. The RSS feeds are a free service.

 $^{\copyright}$  2015 Cisco Systems, Inc. All rights reserved.